## FIGHT THE PHISH \*\*\*\*\*\*\*\*\*\*\*\*\*\*\*\*\*\*\*\*\*\*\*\*\*\*\*\*\*\*\*\*\*\*

\*\*\*\*\*\*\*\*\*\*\*\*\*\*\*\*\*\*\*\*\*\*\*\*\*\*\*\*\*\*\*\*\*\*

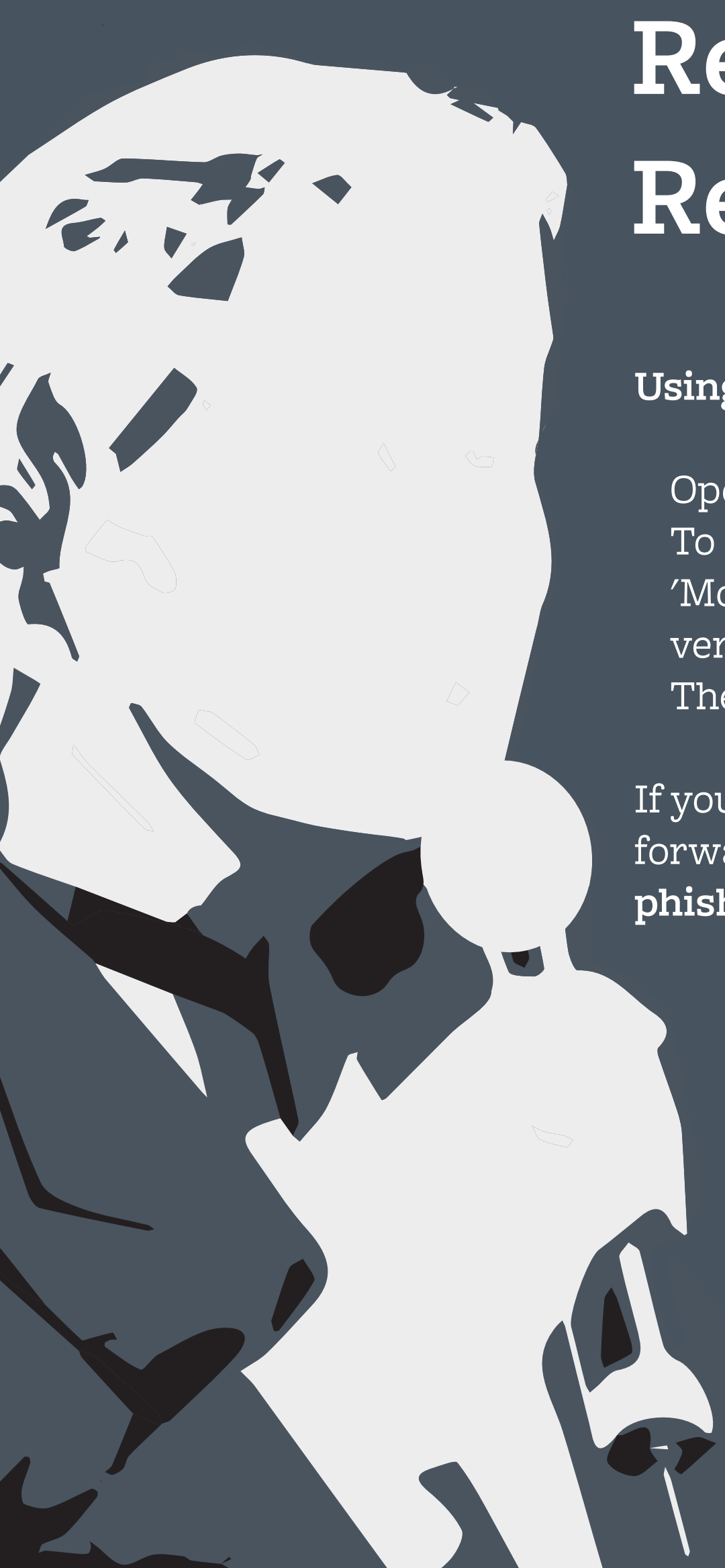

Information Security. Made Bearable security.berkeley.edu/fightthephish

## **Let's Get Ready to Report Phish!**

## **Using the bMail web interface:**

Open the message To the right of 'Reply' arrow, select 'More' (typically denoted with three vertical dots) Then 'Report phishing'

If you are unable to log into bMail forward the message to **phishing@berkeley.edu**

## Berkeley Information